# **Feuerwehr Lauchetal**

# **Anleitung LODUR**

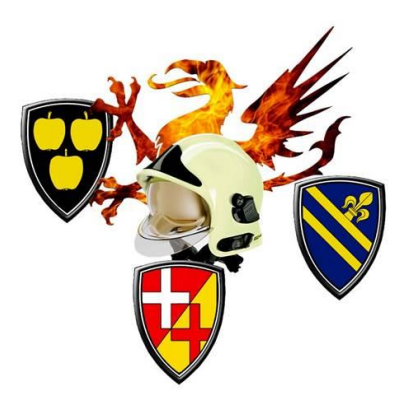

Geschätzte Kameradinnen und Kameraden

Seit dem Jahr 2019 führt unsere Feuerwehr sämtliche Erfassungen über das Administrationsprogramm LODUR. Mit dieser Anleitung sollen die wichtigsten Funktionen, welche für die Mannschaft von Bedeutung sind, aufgezeigt werden.

# **Anmeldung**

In einem Webbrowser (Internet Explorer, Google Chrome, Firefox, etc.) die Adresse<https://lodur-ch.ch-ast/lauchetal/> aufrufen. Oben rechts befindet sich das Anmelde Symbol <sup>00</sup> Solltest Du die Logindaten nicht zur Hand haben, können problemlos unter Angabe von Name, Vorname, Geburtsdatum und E-Mail oder über den Fourier Neue angefordert werden.

# **Smartphone oder PC**

Der Login kann auch via Smartphone erfolgen. Standardmässig wird die Übersicht mit den anstehenden Terminen angezeigt.

Via Menüsymbol oben rechts ist die PC Ansicht (Bildschirm) anwählbar. Nachteil ist, dass diese nicht Smartphone tauglich ist und jeweils ran gezoomt werden muss. Es empfiehlt sich deswegen die Nutzung am PC oder Tablet.

#### **Menüleiste**

Oben links befindet sich neben dem Fragezeichen die Schaltfläche für die Menüleiste. Darin befinden sich für alle AdF im Minimum die Punkte: Newsletter, Übersicht, Mannschaftslisten, Kalender, Übungsabmeldung, Login & Passwort, Dienstbüchlein, Dateiverwaltung und Inventar). Kadermitglieder haben noch weitere Funktionen freigeschalten.

#### **Persönliche Daten bearbeiten**

Oben links kann auf den Namen oder die Adresse geklickt werden, um seine persönlichen Daten bearbeiten zu können. **Jeder ist selbst verantwortlich**, dass die korrekten Kontaktdaten

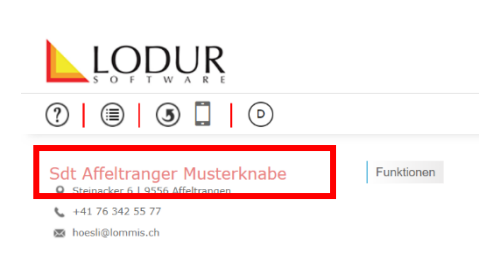

 $| \circledast | \circledast | = | \circledast |$ 

Q Modul Filte

Newsletter Übersicht Mannschaftslisten Kalender Übungsabmeldung Login & Passwort Dienstbüchlein Dateiverwaltung Inventar

erfasst sind, im Speziellen die Adresse, Natel Nr., Mailadresse oder IBAN Nr. So ist gewährleistet, dass wir immer von jedem AdF die aktuellen Kontaktdaten abrufen können.

#### **Newsletter**

Hier informiert der Software Hersteller über Neuerungen im Programm.

# **Übersicht**

Die Übersicht wird immer als Startseite angezeigt. Es werden alle Termine aus dem Jahresprogramm des laufenden Jahres aufgelistet. Standartmässig jene in welchen man eingeteilt ist. Es können aber auch alle Termine der Feuerwehr angezeigt werden (gleich neben Jahreszahl). So kann auch nachgeschaut werden, wann andere Gruppen Übungen haben oder auch wann Kurse stattfinden und das Kommando Rapporte vorgesehen hat.

#### **Mannschaftslisten**

Hier können individuell gestaltete Listen zusammengestellt werden.

- 1. Die benötigten Datenfelder auswählen
- 2. Dann im Selektionsfenster (rechts) die Gruppen
- 3. Abschliessend die gewünschte Ausgabeart

Die Auswahl mit den Datenfeldern kann als Vorlage abgespeichert werden, damit diese Schritte nicht immer jedes Mal wiederholt werden müssen.

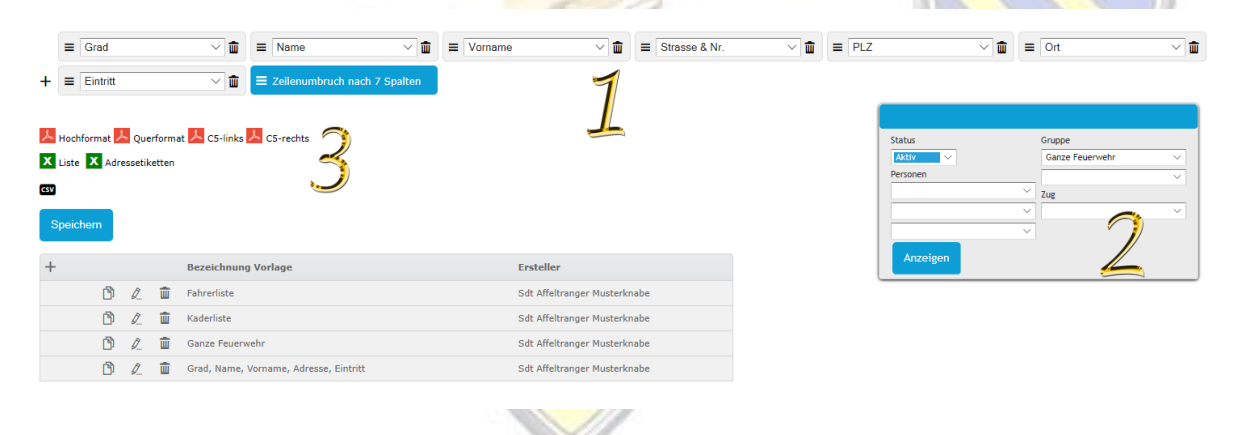

# **Kalender**

Alle persönlich betreffenden Termine werden im Kalenderformat dargestellt.

# **Übungsabmeldung**

Sollte einem die Teilnahme an einer Übung nicht möglich sein, ist dies zwingend über das LODUR über diesen Menüpunkt abzumelden. Die noch anstehenden Termine werden aufgelistet. Es kann aber auch oben ein Zeitraum definiert werden, an welchem man z.B. in den Ferien oder krankgeschrieben ist. So ist man automatisch für alle in diesem Zeitraum befindlichen Termine abgemeldet

und der Übungsverantwortliche erhält zugleich eine Mitteilung. Übungen können dadurch besser vorbereitet werden.

Sollte bei Mannschafts- und Atemschutzübungen der Besuch der anderen Gruppe ebenfalls nicht möglich sein, ist dies entsprechend in der Übungsabmeldung zu vermerken. Denn grundsätzlich bietet sich der zweite Übungstermin als Ausweichtermin an und ist zu besuchen. Da der Termin aber nicht im persönlichen Jahresprogramm ersichtlich ist, kann dieser nicht bei der Übungsabmeldung angewählt werden.

Variante: Es könnte auch der Zeitraum definiert werden.

# **Login & Passwort**

Benutzername und Passwort können an dieser Stelle neu definiert werden.

# **Dienstbüchlein**

Das Dienstbüchlein ist dem originalen physischen Dienstbüchlein nachempfunden, so auch die Überschriften der einzelnen Register.

**Daten:** Übersicht aller erfassten persönlichen Daten.

**Gruppen/Züge/Funktionen:** Übersicht zur Gruppeneinteilung.

**Termine:** Wird nicht geführt.

**Kurse:** Wird ab 2019 geführt (Erfassung erst im November). Alle besuchten Kurse sind darin abgebildet.

**Laufbahn:** Hier finden sich die Beförderungen und alle Abwesenheiten.

**Dienstleistungen:** Dies ist die Soldabrechnung. Es befinden sich alle Einsätze, Übungen, Kurse, Sitzungen, nicht besoldete Anlässe sowie Funktionsentschädigungen auf dieser Seite. Kurz, alles was besoldet wird.

Ziel ist, dass die Erfassung innerhalb einer Woche erledigt und für jeden AdF ersichtlich ist. Bei Einsätzen kann sich dies ein wenig verzögern, durch die ein oder andere Abklärung. Sollten Kurse besucht worden sein, sind dem Fourier die Kilometer mit dem Privatfahrzeug via Mail zu melden.

Fehlt etwas in der Auflistung der Dienstleistungen, dann zögert nicht und fragt beim Fourier am besten ebenfalls via Mail nach.

**Persönliches Material:** Das ganze persönliche Material ist mit Aus- und Rückgabedatum registriert. Bitte gelegentlich prüfen.

**Drucken:** Gewünschte Listen können hier selektiert und ausgedruckt werden.

# **Dateiverwaltung**

Anleitung LODUR Stand: 17.12.2023 Seite **3** von **4** Wichtige Dokumente werden hier vom Kommando zur Verfügung gestellt. So z.B. diese Anleitung.

#### **Inventar**

Sämtliches Inventar ist im LODUR abgebildet und einem Fahrzeug oder Raum zugewiesen. Bei Suche von einem bestimmten Gegenstand, kann durch Anwahl von «Inventar» und der «Lupe» ein Begriff gesucht werden. Es kann leider nur im gesamten Inventar die Suche durchgeführt werden.

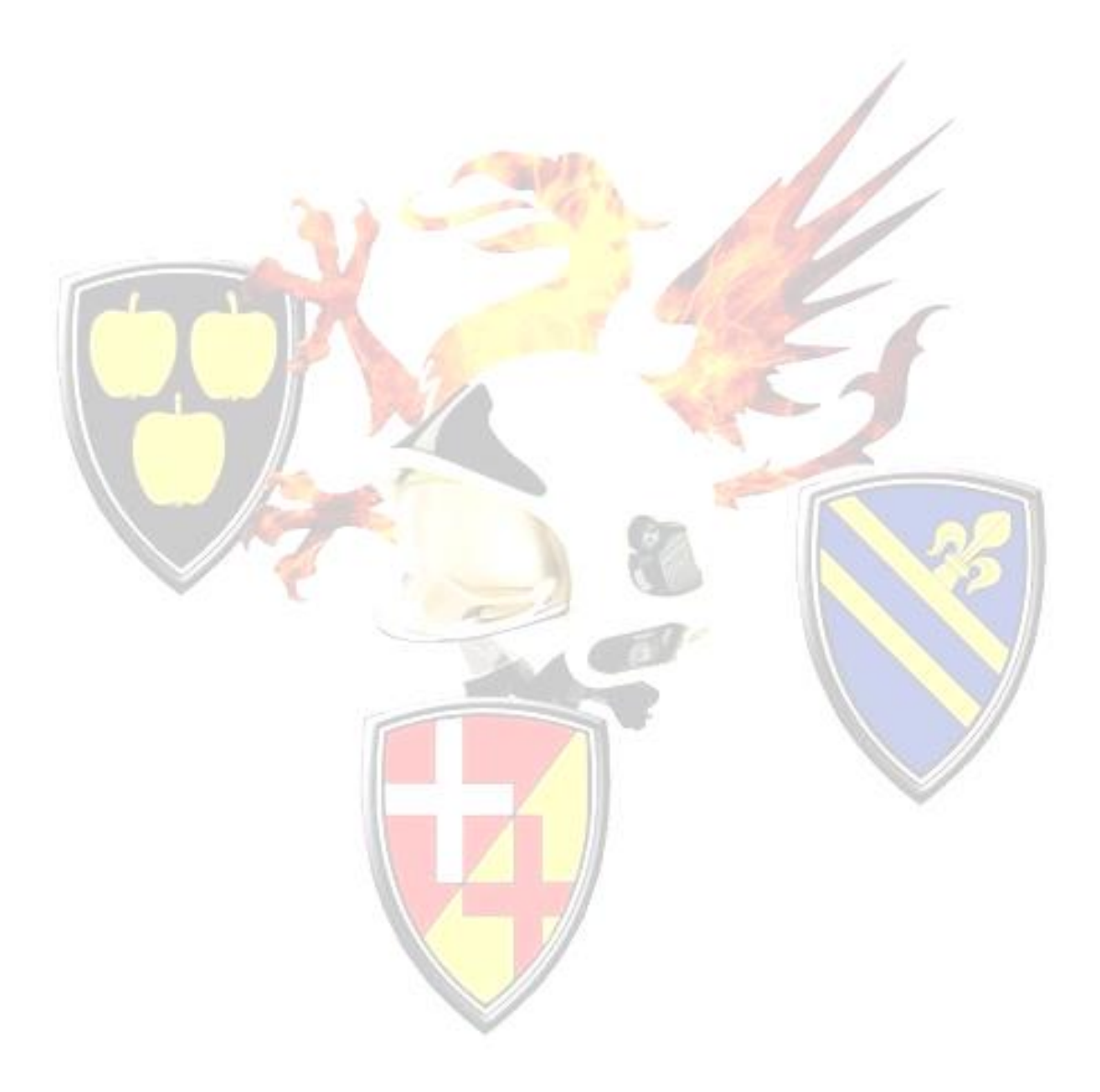